# Bureau of State Accounting Operations Budgets and Spending

Dainelle Whitman, Megan LaFountain, Molly Gibbons

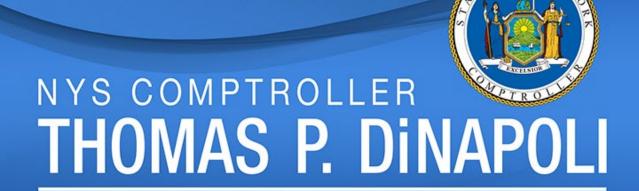

## 2022 Fall Conference

#### **Office of Operations**

Terri Crowley, Executive Deputy Comptroller

#### **Division of Payroll Accounting & Revenue Services**

Suzette Baker, Deputy Comptroller
Melody Goetz, Director, Bureau of State Accounting Operations
Melissa Clayton, Assistant Director, Bureau of State Accounting
Operations

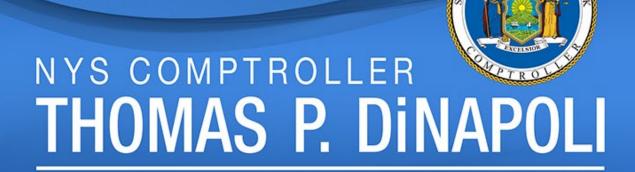

## **Budgets & Spending Section**

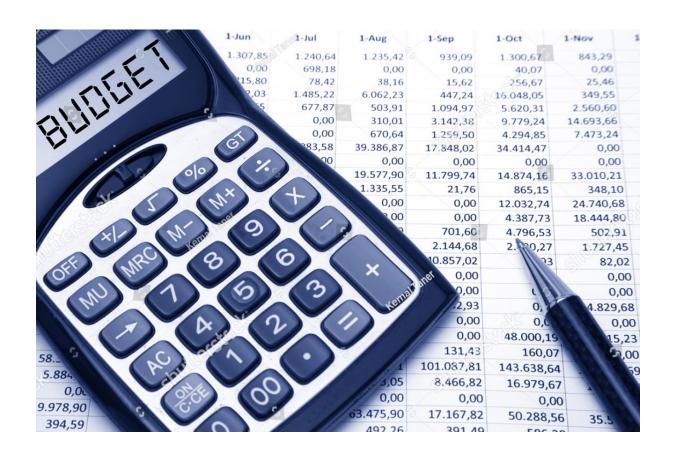

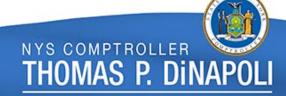

## Appropriation – Defined

### A statutory authorization to make expenditures

- By a State Dept or Agency
- Payable *from* a Specified Fund
- For a Named Program
- Intended for a Specified Account

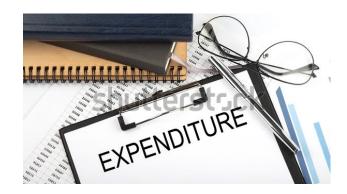

## **Appropriation Periods**

- <u>State Finance Law Section 40</u> provides Liability Periods,
   Appropriation Periods and Lapse Dates
- **State Constitution** 2-Year Life Maximum
- **April 1**<sup>st</sup> to **March 31**<sup>st</sup> plus a carryout period for outstanding liabilities
- Budget Bills oftentimes NOTWITHSTAND State Finance Law and permit liabilities 'Heretofore' or 'Hereafter' to be paid from Current Year appropriations

THOMAS P. DINA

## **Appropriation Types**

- State Operations
- Local Assistance
- Capital
- Debt Service

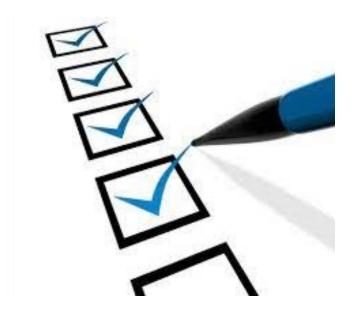

## Appropriation Types – State Operations

- Personal Service
- Non-Personal Service
- General State Charges

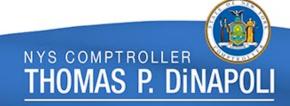

## Appropriation Types – Local Assistance

- Used for GRANT Payments to:
  - Local Governments
  - School Districts
  - Not-for-Profit Organizations
  - Financial Assistance To, Or On Behalf Of, Individuals

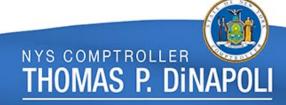

## Appropriation Types – Capital Projects

- State Construction Projects
- State Assistance for Local Government Projects
- Construction Management (e.g. Design & Supervision)

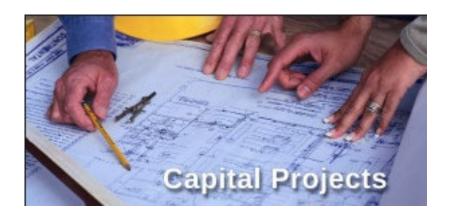

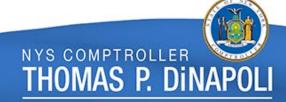

## Appropriation Types – Debt Service

- Principal & Interest on State Debt
- Principal & Interest on Public Authority Debt
- Lease-Purchase and Contractual Obligations for State
   Facilities and Programs Financed with Non-State Debt
- Debt-Related Expenses

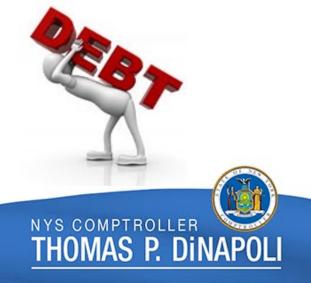

## The Budget Process

- June September/October: Agency Budget Preparation
- September/October December: Division of Budget Review
- November January: The Governor's Decisions
- January March: Legislative Action
- April March:
   Budget Execution

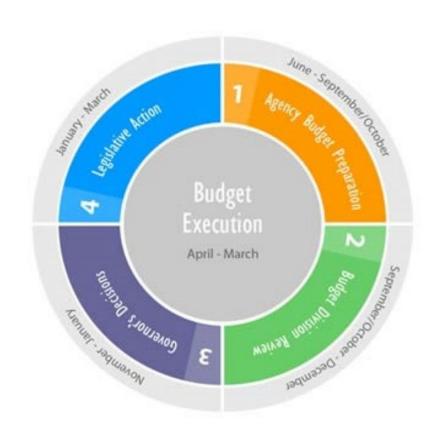

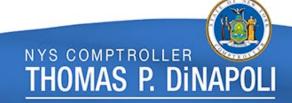

# **Lapsing Periods**

| <u>Appropriation Type</u>                         | Period of<br>Appropriation                   | <u>Lapse Period</u> |  |  |  |
|---------------------------------------------------|----------------------------------------------|---------------------|--|--|--|
| SUNY-State Operations & Local Assistance          | 07/01-06/30                                  | 07/01-09/30         |  |  |  |
| SUNY-Local Assistance Community College           | 04/01-03/31                                  | 04/01-09/30         |  |  |  |
| CUNY-State Operations                             | 07/01-06/30                                  | 07/01-09/30         |  |  |  |
| State Operations-Allother DeptsCh. 50             | 04/01-03/31                                  | 04/01-06/30         |  |  |  |
| Local Assistance-Ch. 53                           | 04/01-03/31                                  | 04/01-09/15         |  |  |  |
| Capital Projects (Including SCF01 & CCF01)-Ch. 54 | 04/01-03/31                                  | 04/01-09/15         |  |  |  |
| Debt Service-Ch. 52                               | 04/01-03/31                                  | 04/01-09/15         |  |  |  |
| Legislature & Judiciary-Ch. 51                    | 04/01-03/31                                  | 04/01-09/15         |  |  |  |
|                                                   |                                              |                     |  |  |  |
| Special Purpose Bills or Appropriations           | See SFL: Section 40, subdivision 3, par. (d) |                     |  |  |  |
| Special Emergency Appropriations                  | See SFL: Section 53, subdivision 5           |                     |  |  |  |

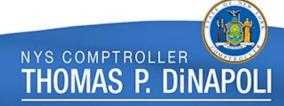

# Lapsing Process and Agency Responsibilities

#### • Prior to lapsing:

- Review the NYKK0004 Appropriations Due To and Not Due To Lapse report discrepancies to <u>Appropriations@osc.ny.gov</u>
- SFS report NYKK0264 Identify Negative Segregations balances
- FBIC journals with errors
- SFS report NYAP1547

#### Day of lapsing:

No agency transactions after 5pm

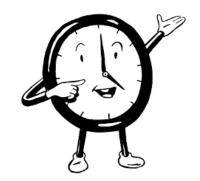

See OSC Guide to Financial Operations (GFO), <u>Chapter XVII, Section 3</u> for lapsing guidance and lapsing transaction deadlines.

# Budget Transactions and Movement of Appropriation Authority

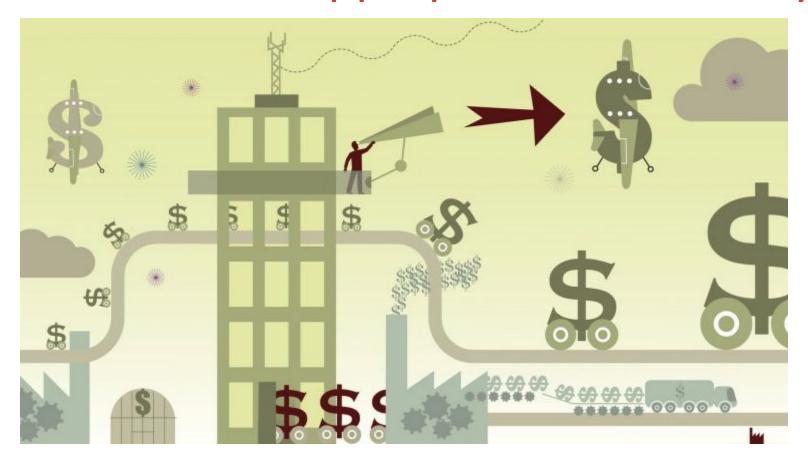

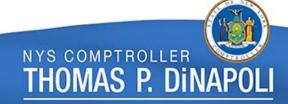

## Types of Budget Transactions

- Regular Budget Journals
  - Only OSC uses KK\_SEG
    - To put the Budgets up
  - Agencies will only use KK\_PRJC or Agency KK

- Budget Transfer or Interunit Transfer journals
  - When dealing with appropriations always use the KK\_SEG ledger

See <u>GFO Chapter VI</u>, <u>Section 1 – Budget Control</u> for additional information.

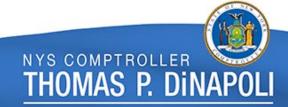

## Movement of Appropriation Authority

- There are 6 types:
  - Interchange
  - Departmental Suballocation
  - Apportionment
  - Transfer
  - Consolidated Transfer
  - Suballocation
- It is important to understand the difference between these and the proper way to reappropriate the available funds if necessary.

See <u>GFO Chapter VI, Section 3.A – Overview</u> for more information.

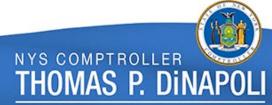

# AP Adjustment Voucher (Refund of Appropriation)

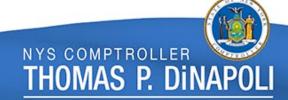

An AP Adjustment Voucher is used to apply a full or partial refund received from a vendor, recipient, or employee against the payment it was originally made from. An Adjustment Voucher used to record a return of a payment is also referred to as a "Refund of Appropriation" (ROA).

See <u>GFO Chapter VII, Section 3 – AP Adjustment Voucher Overview</u> for additional information.

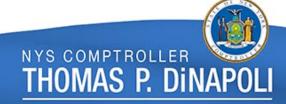

#### Reasons for Adjustment Vouchers:

- Overpayments or duplicate payments
- Reductions and/or close out of agency "cash advance" funds
- Refunds owed to the State by an employee
- Women and Infant Children (WIC) Rebates
- Fraudulently cashed checks

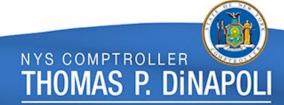

#### Effects of Adjustment Vouchers:

- Increase the segregation balance
- Increase cash in the fund
- Update the withholdings for a vendor
- Update contract balance

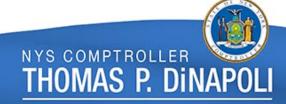

#### **Transaction Coding:**

- The original voucher containing the expenditure chartfields that were initially charged is the primary source of information.
  - Examples: account, program, fund, obligation date, withholdings, etc. should match
- The original voucher ID must be entered in the "Related Voucher" field.

Note: Once entered in SFS, the ROA should have all agency approvals prior to it reaching BSAO.

#### Active vs. Lapsed Appropriations

- In order for an ROA to be properly credited to the original charged appropriation, the appropriation must be active within SFS.
- ROA transactions against lapsed appropriations should be submitted with an Account code of: 32207 Refund – Lapsed Approps, on the credit line.
  - Increases cash in the fund, but has no effect on the segregation balance

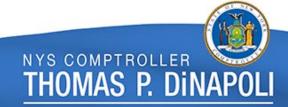

Supplier/Vendor ID (if the refund is not from the original vendor):

- The original payment was issued using a single payment vendor ID - ORSNGLPYMT
- The refund is from a vendor for items purchased with a procurement card - ORPCARDPUR
- Expense report corrections, return of travel advances and other refunds from employees for non-state costs -OREMPLYREF

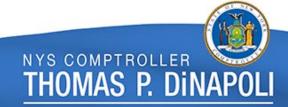

#### Supplier/Vendor ID continued:

- Medicaid/HIT/BHP Refunds specific to DOH -ORMEDIREFD
- Refunds for cash advances should have a vendor that begins with 041

If the original Supplier ID cannot be used, and none of the above situations apply, the Supplier ID should be ORAR000000.

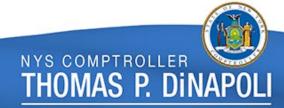

# Accounts Payable Journal Vouchers vs. General Ledger Journal Entries

(APJV vs. GLJE)

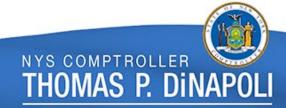

### APJV vs. GLJE

- AP Journal Vouchers
  - Are used for corrections to Accounts Payable transactions on a posted voucher (cannot cross funds)
- GL Journal Entries
  - Are used to correct expenditures that did not originate in the AP module (ex. payroll)
  - Used whenever crossing funds
  - For bulkload agencies who are not able to enter AP Journal Vouchers
  - When the Supplier on the original voucher is an interagency vendor (Supplier ID starts with '042')

See <u>GFO Chapter VIII, Section 1 – AP Journal Vouchers & GL Journal Entries</u> <u>Overview</u> for additional information.

### AP Journal Vouchers

- Must be same fund on debit and credit lines
- Must have a related (original) voucher
- Supplier ID, obligation date and coding should match related voucher
- GL Business Unit is the same on all lines
- Account codes should all be expenditure in nature (exception for ROA corrections that had revenue account codes)

## General Ledger Journal Entries

- Complete explanations supporting the reason for the transaction must be provided in the description/comment field
- Supporting documentation must be attached to each transaction
- Valid Accounting Date and Obligation Date
- Analysis Type of <u>GLE</u> for expenditure accounts and <u>GLR</u> for revenue accounts when using the Project field on a journal

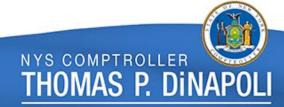

## SFS Trees & Tree Viewer

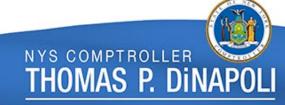

## "Roll-ups" & Trees – Transactional to Budget

The transactional values "roll-up" to different budgetary levels on each type of tree.

- KK\_SW\_PRGM Commitment Control Statewide Program Tree
- KK\_SW\_ACCOUNT Commitment Control Statewide Account Tree
- KK\_SW\_DEPT Commitment Control Statewide Department Tree
- KK\_DB\_PRGM Commitment Control DOB Program Tree
- RPT\_SW\_PRGM Statewide Program Reporting Tree

Accounting entries for source transactions use "transactional" values.

- Vouchers
- Deposits
- Journal entries

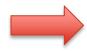

GFO Section VI.1.A – Budgetary Chart strings

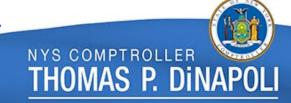

#### Tree Viewer

#### Tree Viewer

Enter any information you have and click Search. Leave fields blank for a list of all values.

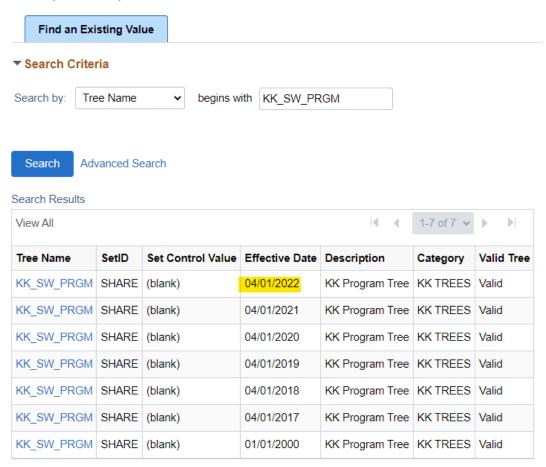

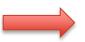

Navigator > Tree Manager > Tree Viewer

## Statewide Program Tree

#### Tree Viewer

SetID SHARE Last Audit Valid Tree

Effective Date 04/01/2021 Status Active

Tree Name KK\_SW\_PRGM KK Program Tree

Close Display Options Print Format

00000 > 30305 > 30315

Collapse All | Expand All Find First Page 60 of 17090 Last Page

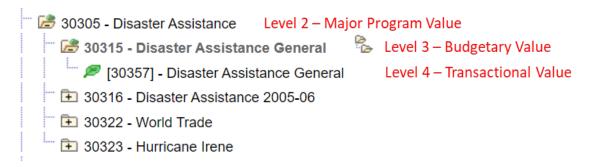

## Statewide Program Trees

#### Tree Viewer

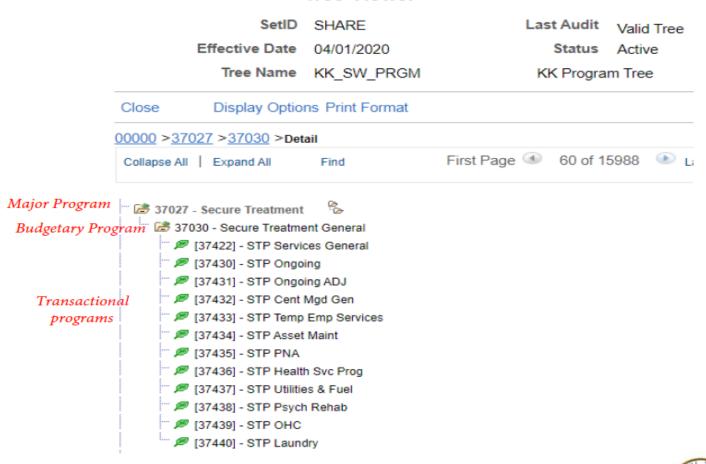

## Reporting Statewide Program Tree

#### Tree Viewer SetID SHARE Last Audit Valid Tree Effective Date 01/01/2000 Status Active Tree Name RPT SW PRGM SW Program Tree Close Display Options Print Format ALL PROGRAMS > PUBLIC SAFETY > EMERGENCY MANAGVICE > DISASTER ASSISTTANCE > DISASTER ASSISTERAL5 > Detail First Page 4 27 of 15481 Last Page Collapse All | Expand All Find EMERGENCY\_MANAGVICE - Emergency Managementy Service HOMELAND\_SECURIURITY - Homeland Security COLEMGYPRPHSCYBR CCP - CollgEmergPrepHS&Cybersec CCP CYBER SECURITY4 - Cyber Security DISASTER ASSISTTANCE - Disaster Assistance **■ STORM SANDY RECOVERY - Storm Sandy Recovery** DISASTER ASSISTERAL5 - Disaster Assistance General [30315] - Disaster Assistance General - Budgetary Value [30357] - Disaster Assistance General - Transactional Value [30379] - Disaster Assistance 2005-06 - Transactional Value E KATRINA\_5 - Katrina ■ WORLD\_TRADE5 - World Trade HURRICANE IRENERENE5 - Hurricane Irene ➡ FIRE\_PREVENTION - Fire Prevention

### Statewide Account Tree

#### Tree Viewer

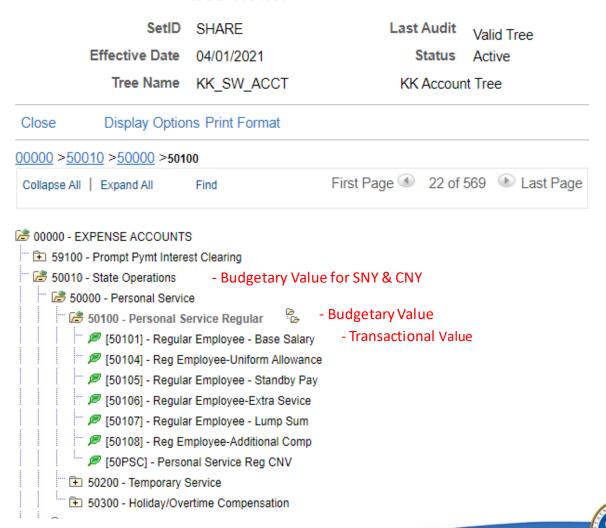

## Statewide Program Trees

### New Program Value Process:

- The Bureau of State Accounting Operations will reach out to agencies, based on the new year Executive or Enacted budget, to determine if a new program value is needed.
- Agencies will be contacted for confirmation of new program, program naming and placement on the trees.
- Agency responses will be reviewed and approved by OSC's
   Bureaus of State Accounting Operations and Financial
   Reporting and Oil Spill Remediation and the Division of Budget.
- OSC will submit the request for new Program values to SFS.
- SFS will assign one budgetary program value and one transactional value.
- Agency can request additional transactional values as needed.

## Statewide Program Trees

- SFS will make the budgetary and transactional values available for use once the budget is enacted and they are approved for placement on the trees.
- Length of time taken to create a new program value depends on timeliness of agency responses regarding the placement of the new value.

Program values are maintained in KK and Reporting trees. The trees are located in tree manager with the names KK\_SW\_PRGM, KK\_DB\_PRGM and RPT\_SW\_PRGM.

# Reports & Resources

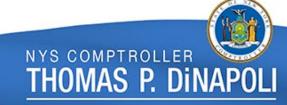

# SFS Analytics Information Resources

#### **Budget Reports**

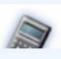

DW620 - Appropriation Budget Overview

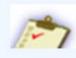

DW838 - Project Budget Overview

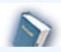

DW264 - KK Financial Plan Budget Overview

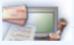

DW207 - Commitment Control Activity

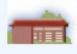

DW332 - Agency KK Budget Overview

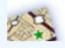

DW595 - KK Program Crosswalk

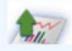

DW468 - Purchase Order PSP Overview

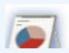

DW268 - Encumbrances by Purchase Order

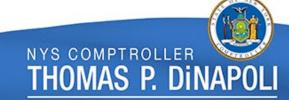

# Budget Overview - Budget Report

### DW620 Budget Report

Budgetary Department Code - Description is equal to 3200000 - DED01-Dept of Economic Dev\_BD and Budgetary Fund Code - Description is equal to 10050 - STATE PURPOSES ACCOUNT and Budgetary Program Code - Description is equal to 81001 - Administration\_Statewide and Budgetary Budget Reference Code is equal to A202122 and Descriptor\_IDOF("Time"."Fiscal Period - Month for LTD") = 20220331 and Ledger Group is equal to / is in KK\_APPROP and Budgetary Only is equal to / is in Y

Choose View: Codes Only

| Budgetary<br>Department |       | Budgetary<br>Budget<br>Reference | Budgetary<br>Program<br>Level 2 | Budgetary<br>Program | Budgetary<br>Account | Lapse<br>Date | Original<br>Approp<br>Amount | Current<br>Appropriation | Unreserved | Reserved | Pre-<br>Encumbrances | Encumbrances | LTD KK<br>Expenditures | Remaining<br>Unreserved<br>Balance |         | LTD Cash<br>Ledger<br>Disbursements |
|-------------------------|-------|----------------------------------|---------------------------------|----------------------|----------------------|---------------|------------------------------|--------------------------|------------|----------|----------------------|--------------|------------------------|------------------------------------|---------|-------------------------------------|
| 3200000                 | 10050 | A202122                          | 81000                           | 81001                | 50100                | 6/30/2022     | 1,698,000                    | 1,698,000                | 1,698,000  | 0        | 0                    | 0            | 749,125                | 948,875                            | 749,125 | 749,125                             |
| 3200000                 | 10050 | A202122                          | 81000                           | 81001                | 50300                | 6/30/2022     | 39,000                       | 39,000                   | 39,000     | 0        | 0                    | 0            | 151                    | 38,849                             | 151     | 151                                 |
| 3200000                 | 10050 | A202122                          | 81000                           | 81001                | 51000                | 6/30/2022     | 1,279,000                    | 1,279,000                | 1,279,000  | 0        | 0                    | 209,391      | 117,605                | 952,003                            | 117,605 | 99,969                              |
| 3200000                 | 10050 | A202122                          | 81000                           | 81001                | 54000                | 6/30/2022     | 86,000                       | 86,000                   | 86,000     | 0        | 0                    | 0            | 67                     | 85,933                             | 67      | 67                                  |
| 3200000                 | 10050 | A202122                          | 81000                           | 81001                | 56000                | 6/30/2022     | 41,000                       | 41,000                   | 41,000     | 0        | 0                    | 0            | 0                      | 41,000                             | 0       | 0                                   |
| 3200000                 | 10050 | A202122                          | 81000                           | 81001                | 57000                | 6/30/2022     | 64,000                       | 64,000                   | 64,000     | 0        | 0                    | 10,635       | 4,170                  | 49,195                             | 4,170   | 2,977                               |
|                         |       |                                  |                                 |                      |                      |               | 3,207,000                    | 3,207,000                | 3,207,000  | 0        | 0                    | 220,026      | 871,119                | 2,115,855                          | 871,119 | 852,289                             |

## Lapsing Report – NYAP1547

### Pending Transactions for Lapsing Budgets Report

- The Pending Transactions for Lapsing Budgets report was created to assist agencies and OSC in monitoring transactions that require action based on the <u>Agency Calendar</u>. OSC monitors these reports for items requiring OSC action. SFS runs these reports nightly on a statewide basis and makes them available through Report Manager each morning.
- The path to access the reports on Report Manager: Reporting Tools> Report Manager> search for Lapsing Folder (note: You will see 9 results. One report for each transaction type. Select the type of transactions you want to view.)
- The path to access the queries: Reporting Tools> Query> Query Viewer> Search for NYAP1547 (note: You will see 9 results. One query for each transaction type. Select the one you would like to run, enter the lapse date and business unit.)

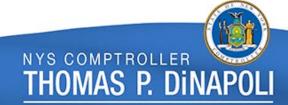

## Lapsing Report – NYKK0004

## Appropriations Due To and Not Due To Lapse Report

- The NYKK0004 Appropriations Due To and Not Due To Lapse report is made available to agencies through SFS. Once agencies are notified by OSC that the lapse dates have been updated based upon the recently enacted State budget, it is critical that agencies thoroughly review the NYKK0004 to ensure that appropriations are NOT erroneously lapsed.
- Appropriations appearing on the NYKK0004 which should NOT be lapsed should be immediately reported to your Bureau of State Accounting Operations (BSAO) Budgets and Spending Accounting Section Accountant or <u>Appropriations@osc.ny.gov</u> via e-mail with the full budgetary chart string, along with the reference to the reappropriation from the enacted State budget (examples: Chapter, Section, Law, Page and Line.)
- Agencies should run the report for their own business unit by navigating to: SFS > Main Menu >
  Commitment Control > Budget Reports > App Due/Not DueTo Laps(KK0004).

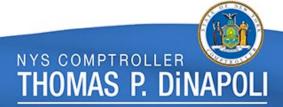

## Lapsing Report – NYKK0264

## Negative Appropriation/Segregation Budgets

- Appropriations/Segregations can NOT lapse with a negative balance (where expenditures have exceeded the budget amount). All negative balances on appropriations and segregations due to lapse must be corrected no later than five business days prior to the lapse date.
- To run the report, navigate to: Commitment Control > Budget Reports > Negative Segregation Balance. The report can be viewed in Report Manager or through the Process Monitor > Details > View Log/Trace.
- Agencies must immediately update any position pool within PayServ which contains a Chartfield against an appropriation which is scheduled to lapse. Please refer to the current payroll bulletin on updating PayServ Chartfield Strings for lapsing events for deadlines and additional information.

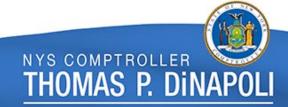

## SFS Coach

#### SFS Coach - User Learning Center

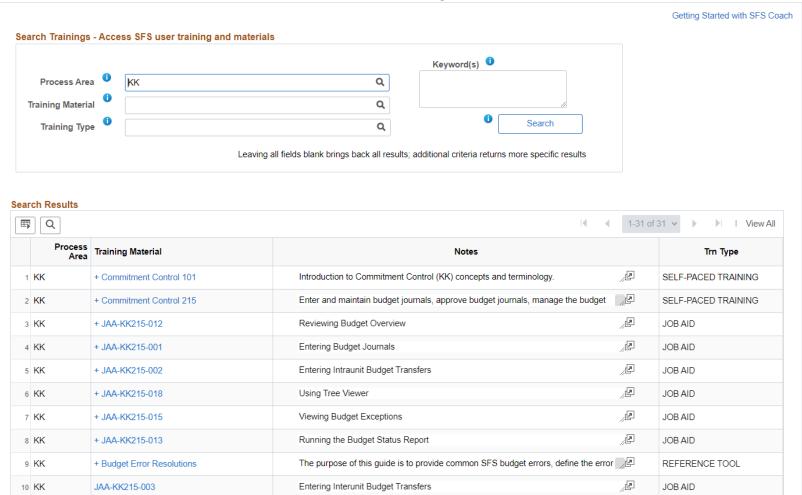

# **Budgets and Spending Section Contact**

For questions related to the information presented please email: <a href="mailto:Appropriations@osc.ny.gov">Appropriations@osc.ny.gov</a>

Prior year's Fall Conference presentation location: OSC website/Agencies/Training Opportunities - <a href="https://www.osc.state.ny.us/state-agencies/training">https://www.osc.state.ny.us/state-agencies/training</a>

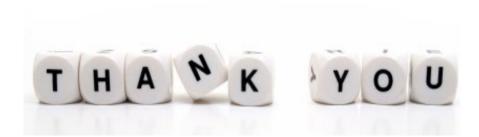